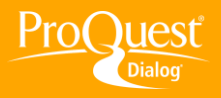

## **SAVING & EXPORTING RESULTS**

## **Create a custom output template for use with Export/Save or Download all results**

**TASK:** To save time, you can create a custom template from the results page and reuse it for your output when using the **Export/Save** or **Download all results** options. You must be logged into My Research to save the custom template and once saved, the named custom template will display with your format options.

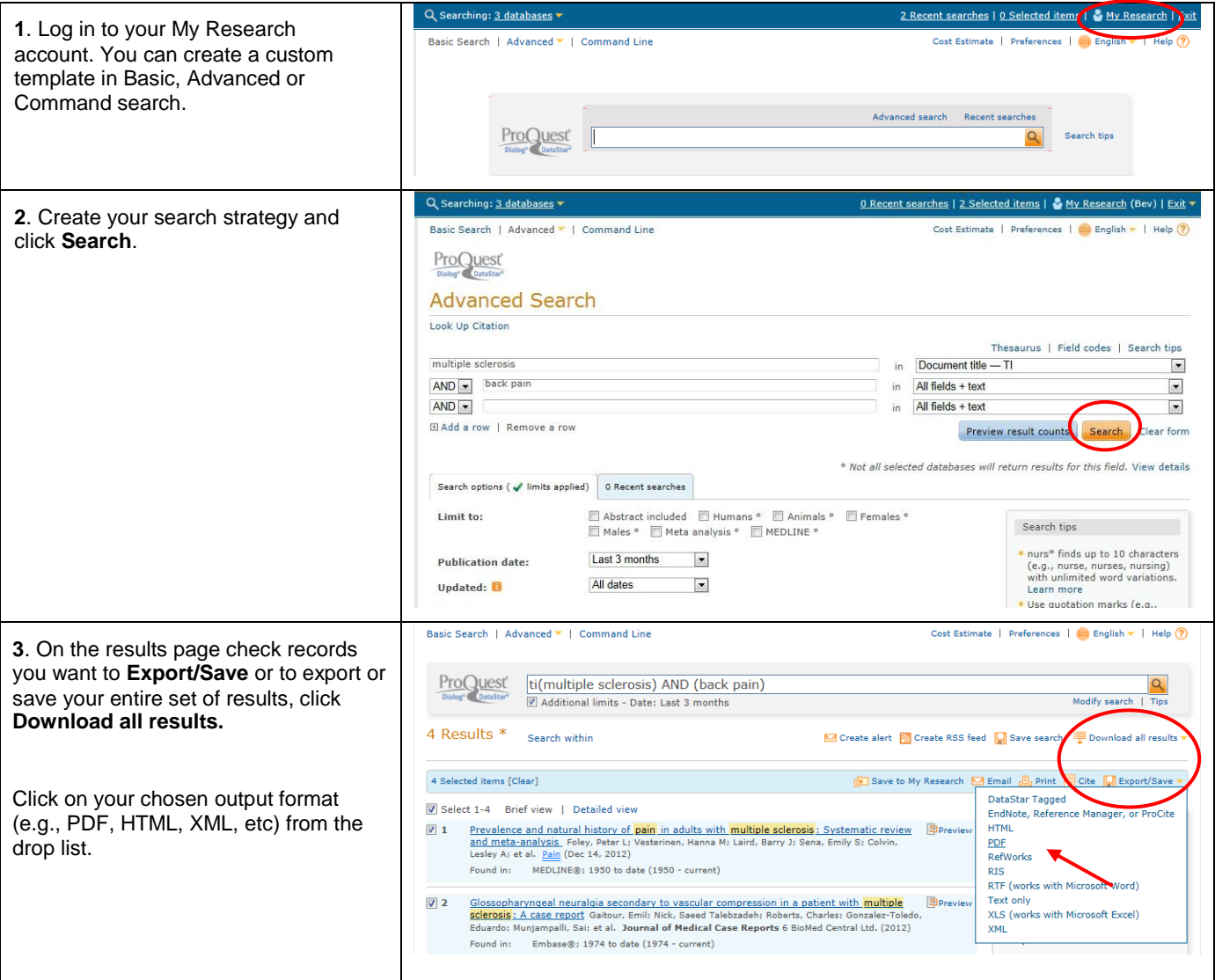

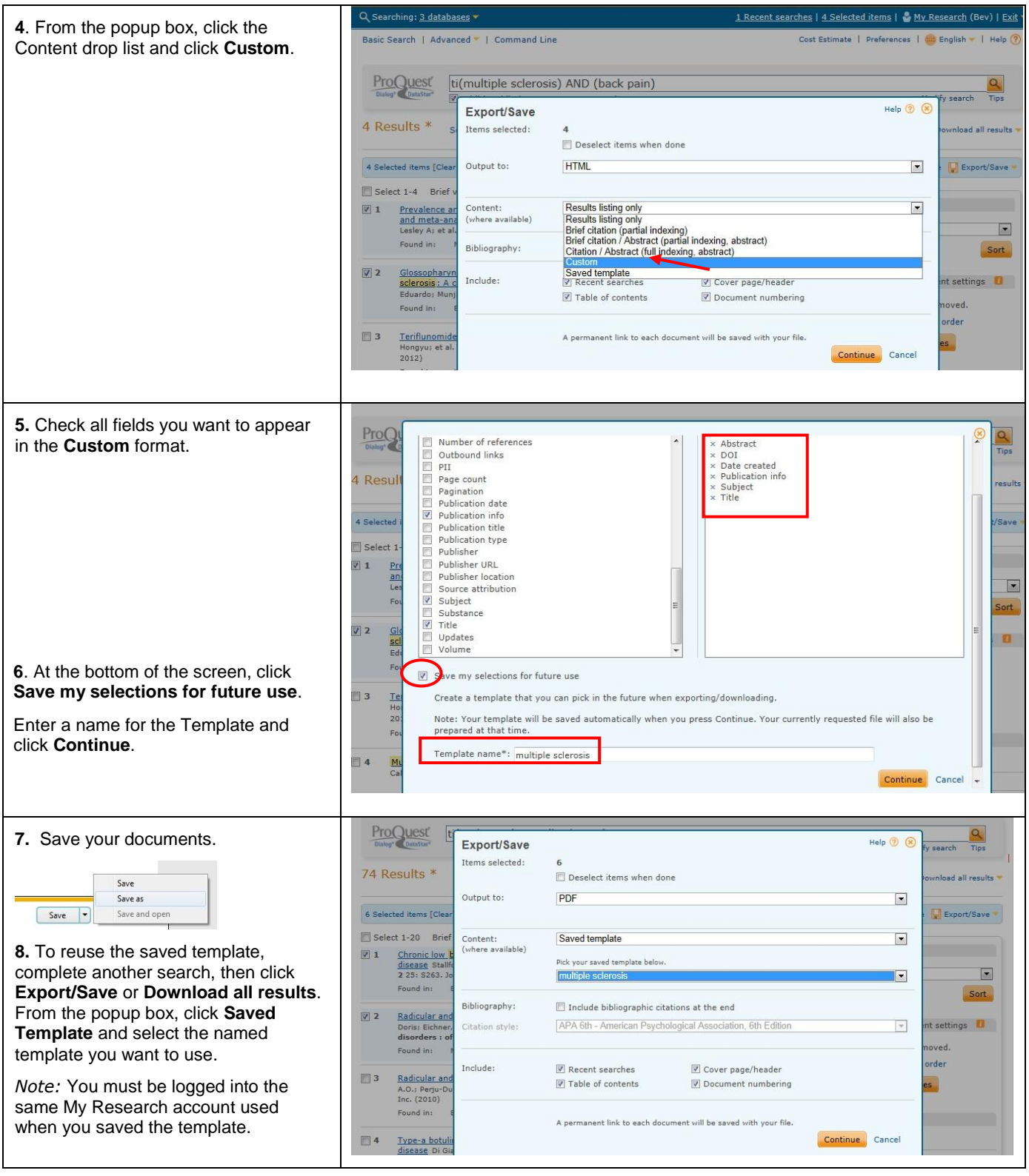

## **NEED HELP?**

To learn more about ProQuest Dialog™, visit us online or contact our Global Customer Support team

**Web:** [www.dialog.com/proquestdialog](http://www.dialog.com/proquestdialog) **Call:** +1 800 334 2564 (North America) +00 800 33 34 2564 (outside North America) **Email:** [customer@dialog.com](mailto:customer@dialog.com)